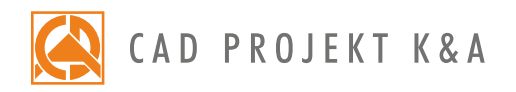

Date of actualization: 05-01-2017 r.

## CAD Kitchens – I and II level

a detailed program of a 2-day extensive training for CAD Kitchens\*

- 1. Introduction and preparation for the training.
- 2. Basic information about the program.
- 3. Overview of features available in the 'Project selection' window.
- 4. Analysis of the project which will be used during the training.
- 5. Creation of the new project file.
- 6. Navigation in the project, using various views.
- 7. Drawing a sketch and creating the walls on its basis.
- 8. Editing the drawn interior using the 'Walls editor'.
- 9. Inserting wall elements (such as basic bevels, standard doors and windows, parametric windows and additions: protrusions, niches and orifices).
- 10. Creating a plaster-cardboard enclosure using the 'Any elements' tool.
- 11. Cabinets insertion techniques.
- 12. Edition of cabinets parameters.
- 13. Generation and edition of typical worktops.
- 14. Overview of the worktops documentation.
- 15. Drawing 2D shapes using various drawing tools
- 16. Overview of the entity snaps (characteristic points of elements).
- 17. Creation of worktops in untypical shapes.
- 18. Using the 'Posts and arc walls' tool, examples of application of different kinds of solids.
- 19. Generation of cornices and skirting boards.
- 20. Arranging cornices and skirting boards on a prepared path.
- 21. Overview of the editor of profiles.
- 22. Implementation of household appliances.
- 23. Application of the 'Additional kitchen elements' function.
- 24. Valuation of a project of a kitchen. Adding components of cabinets to the valuation.
- 25. Overview of the 'Valuation Manager'.
- 26. Edition of the 'Price-list'.
- 27. Generation and edition of the overall project documentation.
- 28. Additional dimensioning.
- 29. Edition of kitchen cabinets database.

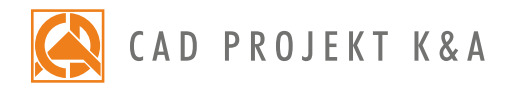

- 30. Creating a cabinet of an untypical dimensions using the 'Cabinets Editor'.
- 31. General information about the visualization mode.
- 32. Application and edition of textures.
- 33. Adding your own textures.
- 34. Using the Tikkurila paints module.
- 35. Using the colours provided for the kitchen cabinets database.
- 36. Exchanging sets of kitchen cabinets.
- 37. Setting the parameters of the light sources.
- 38. Defining the parameters of halogen lights (intensity, range, angle, style).
- 39. Generation of a basic visualization and saving the result as a JPG picture file.
- 40. Using the Professional Rendering Module to achieve an effect of a daylight visualization.
- 41. Explanation of principles of operation of the 'Radiosity' calculations.
- 42. Overview of the differences between the basic and advanced light emission.
- 43. Overview of the scene diagnostics options.
- 44. Overview of the advanced rendering features.
- 45. Conducting the 'Radiosity' calculations.
- 46. Setting the 'Global Illumination' parameters.
- 47. Overview of the 'Colour tones' function.
- 48. Explanation of principles of operation of the 'Final Gathering' algorithm.
- 49. Suggested applications of the 'Raytracing' algorithm.
- 50. Overview of camera features and recording a path for the video.
- 51. Presentation of the project in a form of an AVI video.
- 52. Saving an advanced visualization as a JPG file and comparing with a basic visualization.
- 53. Preparation of a cutting pattern of the designed kitchen using the CAD Cut program.
- 54. Knowledge check and your own questions.

Courses are organized by CAD Projekt K&A under the terms and conditions provided in the Trainings Rules and Regulations.